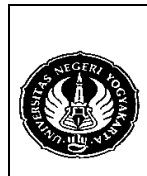

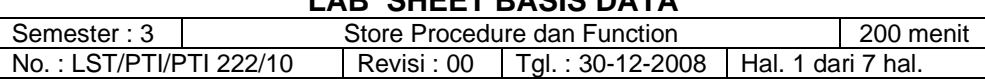

1. Kompetensi

Memahami Store Procedure dan Function yang tidak lain merupakan perintahperintah SQL yang diletakkan di dalam server database.

2. Sub Kompetensi

Dapat membuat dan menggunakan Store Procedure dan Function.

3. Dasar Teori

Satu keuntungan besar dalam menggunakan Store Procedure adalah eksekusi satu perintah CALL pada aplikasi dapat membentuk sejumlah pekerjaan pada server karena Store Procedure dapat berisi satu perintah SQL maupun banyak (ratusan bahkan ribuan) perintah SQL.

DBMS memberi kita kebebasan untuk membuat suatu fungsi sendiri dimana fungsi tersebut tidak ada atau tidak disediakan oleh DBMS.

### Sintak dari Procedure adalah :

#### *CREATE PROCEDURE [database.]<name> ([<parameters>]) [<characteristics>] <body statements>*

Sintak untuk parameternya adalah :

# *[IN|OUT|INOUT] <name> <data type>*

Dimana :

- $\triangleright$  IN sebagai masukan ke procedure
- $\geqslant$  OUT parameter yang dapat dipanggil
- ¾ INOUT selain sebagai masukan bagi procedure juga dapat dipanggil.
- $\triangleright$  Defaultnya IN.

Karakteristi k mempunyai tiga pilihan, yaitu Language, SQL Security, dan Comment.

- Language: SQL, merupakan bahasa atau perintah utama yang digunakan oleh procedure.
- SQL Security: DEFINER atau INVOKER
	- **DEFINER** : menggunakan privileges dari user yang membuat procedure tersebut.

**INVOKER** : user yang memanggil procedure menggunakan privileges yang ada dalam tabel yang bersangkutan.

**DEFAULT:** INVOKER

Comment: penjelasan dari procedure.

Contoh :

- a) Membuat Procedure (Single Statement) : CREATE PROCEDURE all pelanggan() SELECT nama,alamat FROM pelanggan;
- b) Cara mengaksesnya :
	- CALL all pelanggan();
- c) Cara menghapusnya : DROP PROCEDURE all\_pelanggan;

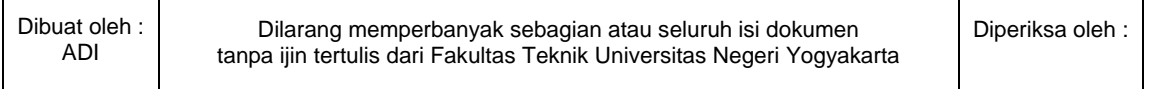

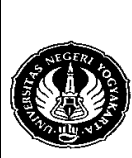

# **FAKULTAS TEKNIK UNIVERSITAS NEGERI YOGYAKARTA**

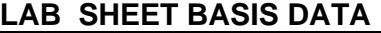

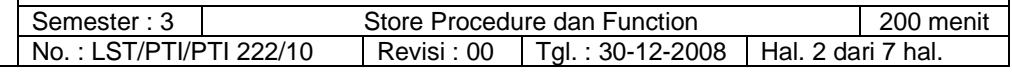

- d) Membuat Procedure (Multi Statement) :
	- CREATE PROCEDURE tes(id CHAR(4))

BEGIN

DECLARE jum\_belanja INT;

SELECT COUNT(id\_pelanggan) INTO jum\_belanja

FROM transaksi WHERE id pelanggan=id;

SELECT CONCAT(id,' --> besar belanja --> ',jum\_belanja);

END

- e) Cara mengaksesnya :
	- $\triangleright$  CALL tes('P001'):
	- $\triangleright$  CALL tes('P006');

Latihan :

Membuat procedure untuk menampilkan banyak transaksi yang pernah dilakukan oleh seorang pelanggan adalah :

CREATE PROCEDURE tes01(id CHAR(4)) BEGIN DECLARE jum\_belanja INT; DECLARE nama\_pel CHAR(20); SELECT COUNT(id\_pelanggan) INTO jum\_belanja FROM transaksi WHERE id pelanggan=id; SELECT nama INTO nama\_pel FROM pelanggan WHERE id pelanggan=id; SELECT CONCAT(nama\_pel,' --> ',jum\_belanja,' kali') 'Jumlah belanja'; END

- $\triangleright$  CALL tes01('P001');
- ¾ CALL tes01('P003');
- ¾ CALL tes01('P006');

Flow Control

1. IF

Membuat procedure untuk men-generate identitas pelanggan secara otomatis adalah : CREATE PROCEDURE tes03(nm VARCHAR(20),kel CHAR(1),almt VARCHAR(50),telp VARCHAR(15),lhr DATE,jns CHAR(1)) BEGIN DECLARE count INT; DECLARE idPel CHAR(4); SELECT COUNT(id\_pelanggan) INTO count FROM pelanggan; SET count=count+1; IF count<10 THEN SET idPel=CONCAT("P00",count); ELSEIF count<100 THEN SET idPel=CONCAT("P0",count); ELSEIF count<100 THEN SET idPel=CONCAT("P",count); END IF; INSERT INTO pelanggan SET id\_pelanggan=idPel, nama=nm, jenis\_kelamin=kel, alamat=almt, telepon=telp, tgl\_lahir=lhr, jenis pelanggan=jns; END

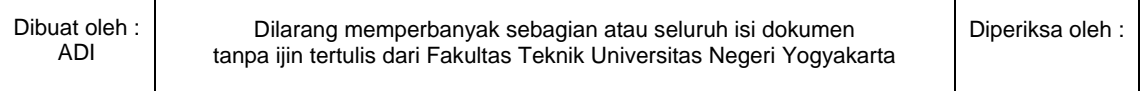

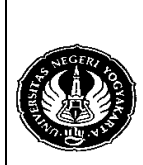

# **FAKULTAS TEKNIK UNIVERSITAS NEGERI YOGYAKARTA**

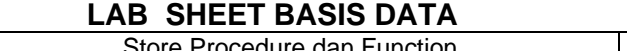

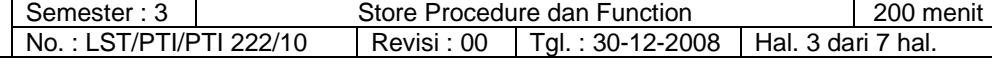

Sebelum anda menggunakan Procedure tersebut, perhatikan dahulu tabel pelanggan anda, jumlah pelanggan dan identitasnya. Kemudian buat perintah SQL untuk memasukkan pelanggan baru seperti perintah berikut ini :

¾ CALL tes03('Suganda','L','Jl. Bendungan Sutami 122','0888123456','1975- 09-28','G');

Setelah anda mengeksekusi perintah SQL tersebut, perhatikan kembali tabel pelanggan anda.

2. CASE

Membuat procedure untuk men-generate identitas pelanggan secara otomatis dengan menggunakan CASE adalah :

CREATE PROCEDURE tes04(nm VARCHAR(20),kel CHAR(1),almt VARCHAR(50), telp VARCHAR(15),lhr DATE,jns CHAR(6)) BEGIN

 DECLARE count INT; DECLARE idPel CHAR(4); SELECT COUNT(id\_pelanggan) INTO count FROM pelanggan; SET count=count+1; IF count<10 THEN SET idPel=CONCAT("P00",count); ELSEIF count<100 THEN SET idPel=CONCAT("P0",count); ELSEIF count<100 THEN SET idPel=CONCAT("P",count); END IF; CASE jns WHEN 'Gold' THEN SET jns='G'; WHEN 'Silver' THEN SET jns='S'; END CASE; INSERT INTO pelanggan SET id\_pelanggan=idPel, nama=nm, jenis kelamin=kel, alamat=almt, telepon=telp, tgl\_lahir=lhr, jenis pelanggan=jns;

### END

Sama dengan IF, perhatikan tabel pelanggan sebelum dan sesudah anda mengeksekusi perintah SQL berikut ini :

- ¾ CALL tes04('Endang Rustin','P','Jl. Lingkar Selatan 33','0888768549','1972-11-03','Silver');
- 3. LOOP dan LEAVE

Buat Procedure berikut ini, eksekusi dan diskusikan dengan teman anda fungsi dan cara kerjanya. CREATE PROCEDURE tes05 (jumlah INT) BEGIN DECLARE count INT default 0; naik: LOOP SET count =  $count + 1$ : IF count > jumlah THEN LEAVE naik; END IF; END LOOP naik; SELECT count; END

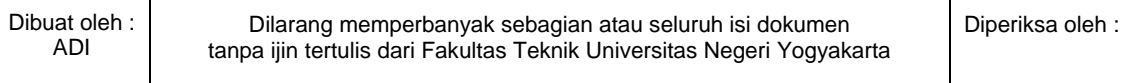

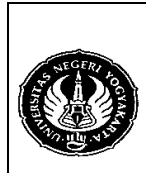

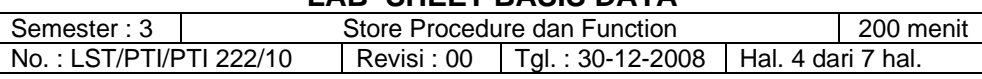

- $\triangleright$  CALL tes05(2);
- $\triangleright$  CALL tes05(5);
- 4. ITERATE

Buat Procedure berikut ini, eksekusi dan diskusikan dengan teman anda fungsi dan cara kerjanya. CREATE PROCEDURE tes06(jumlah INT) BEGIN DECLARE count INT default 0; naik: LOOP SET count =  $count + 1$ ; IF count < 20 THEN ITERATE naik; END IF; IF count > jumlah THEN LEAVE naik; END IF; END LOOP naik; SELECT count;

END

- $\triangleright$  CALL tes06(3);
- $\triangleright$  CALL tes06(9);
- 5. WHILE

```
Buat Procedure berikut ini, eksekusi dan diskusikan dengan teman anda 
fungsi dan cara kerjanya. 
CREATE PROCEDURE tes07(jumlah INT) 
BEGIN 
     DECLARE count INT default 0; 
     WHILE count < jumlah DO 
    SET count = count + 1;
     END WHILE; 
     SELECT count;
```
END

- $\triangleright$  CALL tes07(4);
- $\triangleright$  CALL tes07(10);
- 6. REPEAT

Buat Procedure berikut ini, eksekusi dan diskusikan dengan teman anda fungsi dan cara kerjanya. CREATE PROCEDURE tes08(jumlah INT) BEGIN DECLARE count INT default 0; cek: REPEAT SET count =  $count + 1$ ;

 UNTIL count > jumlah END REPEAT cek; SELECT count;

END

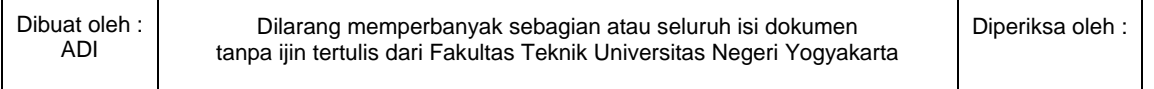

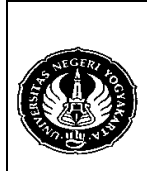

Semester : 3 Store Procedure dan Function 1 200 menit No.: LST/PTI/PTI 222/10 | Revisi : 00 | Tgl. : 30-12-2008 | Hal. 5 dari 7 hal.

- $\triangleright$  CALL tes08(5);
- $\triangleright$  CALL tes08(11);

Manajemen Procedure

- **SHOW PROCEDURE STATUS;**
- SHOW CREATE PROCEDURE tes07;
- DROP PROCEDURE <nama\_procedure>;

Sintak dari Function adalah :

### *CREATE FUNCTION [database.]<name> (<input parameters>) RETURNS <data type> [characteristics] <body>;*

Contoh :

- a) Membuat Function : CREATE FUNCTION nama (s CHAR(20)) RETURNS CHAR(50)
- RETURN CONCAT('Hello, ',s,'!') b) Cara menggunakannya :

SELECT nama('Adi Dewanto') 'OUTPUT';

### Latihan

1. Membuat Function untuk menghitung besar belanja yang harus dibayar oleh seorang pelanggan pada waktu melakukan transaksi adalah : CREATE FUNCTION bayar(hrg INT,jml INT,laba INT) RETURNS DOUBLE BEGIN

 DECLARE byr DOUBLE; SET byr=hrg\*(1+(laba/100))\*jml; RETURN byr;

END

Τ

Cara menggunakan fungsi tersebut adalah : SELECT p.nama, t.tgl\_transaksi, SUM(**bayar**(b.harga,d.jumlah,b.persen\_laba)) 'total\_bayar' FROM pelanggan p JOIN transaksi t USING(id\_pelanggan) JOIN detail\_transaksi d USING(kode\_transaksi) JOIN barang b USING(id\_barang) GROUP BY t.tgl\_transaksi ORDER BY total\_bayar DESC;

Bandingkan hasilnya dengan perintah SQL berikut ini : SELECT p.nama, t.tgl\_transaksi, SUM((((b.harga\*(b.persen\_laba/100))+b.harga)\*d.jumlah)) 'total\_pembayaran' FROM pelanggan p,barang b,detail\_transaksi d,transaksi t WHERE b.id\_barang=d.id\_barang AND d.kode\_transaksi=t.kode\_transaksi AND t.id\_pelanggan=p.id\_pelanggan GROUP BY p.nama,t.tgl\_transaksi ORDER BY total\_pembayaran DESC;

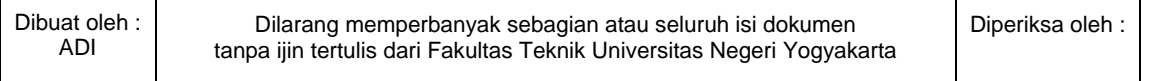

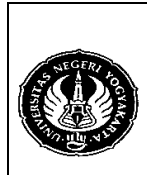

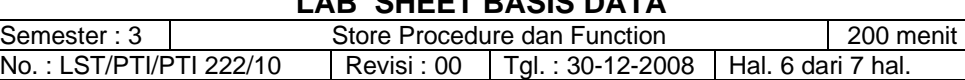

2. Membuat Function untuk menghitung besar belanja yang harus dibayar oleh seorang pelanggan pada waktu melakukan transaksi dimana dia akan memperoleh diskon jika jumlah barang yang dibelinya lebih besar atau sama dengan lima adalah :

CREATE FUNCTION bayar1(hrg INT,jml INT,laba INT,disk INT) RETURNS DOUBLE

### BEGIN

 DECLARE byr DOUBLE; IF jml<5 THEN SET disk=0; END IF; SET byr=(hrg\*(1+(laba/100))\*jml)-(hrg\*(1+(laba/100))\*jml\*(disk/100)); RETURN byr; END

Gunakan fungsi tersebut dengan perintah SQL sebagai berikut dan periksa hasilnya secara manual : SELECT p.nama, t.tgl\_transaksi, SUM(bayar1(b.harga,d.jumlah,b.persen\_laba,b.diskon)) 'total\_bayar' FROM pelanggan p JOIN transaksi t USING(id\_pelanggan) JOIN detail\_transaksi d USING(kode\_transaksi) JOIN barang b USING(id\_barang) GROUP BY t.tgl\_transaksi ORDER BY total\_bayar DESC;

- 4. Alat / Instrument / Aparatus / Bahan
	- 1. Komputer dengan sistem operasi Windows.
	- 2. Perangkat lunak MySQL Browser.
- 5. Keselamatan Kerja
- 6. Langkah Kerja
	- 1. Pastikan MySQL Server sudah terinstall di komputer.
	- 2. Jalankan MySQL Browser untuk mengakses MySQL Server.
- 7. Bahan Diskusi
	- 1. Buatlah perintah SQL untuk menampilkan setiap barang yang dibeli oleh Andi dengan kode transaksi J001 beserta dengan total pembayaran untuk masingmasing barang tersebut dengan menggunakan fungsi bayar yang telah anda buat pada latihan nomor 1 halaman 5 (tanpa diskon).
	- 2. Buatlah fungsi untuk mengetahui besar diskon dari setiap barang yang dibeli oleh Andi dengan kode transaksi J001. Dapat diskon jika jumlah barang yang dibelinya lebih besar atau sama dengan lima (sama dengan latihan nomor 2 halaman 6).
	- 3. Dengan fungsi yang anda buat pada soal nomor 2 diatas, buatlah perintah SQL untuk menampilkan nama pelanggan, total pembayaran (sudah dapat diskon), diskon, dan total pembayaran (jika tanpa diskon) dari setiap transaksi yang dilakukannya.

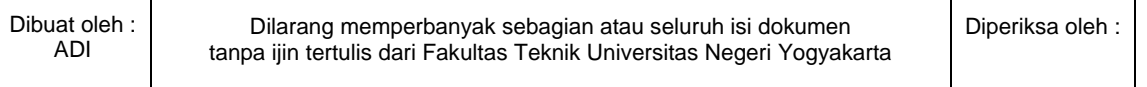

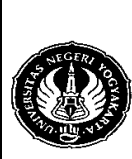

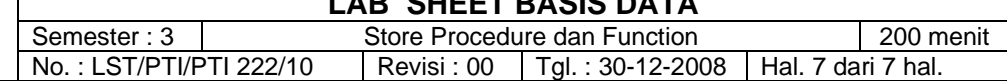

### 8. Lampiran

Contoh tampilan atau hasil dari bahan diskusi yang diberikan. Hasilnya kemungkinan berbeda karena ada beberapa data yang dirubah, oleh karena itu lakukan pengecekan secara manual sesuai dengan data anda.

1.

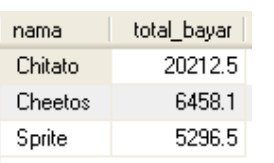

### 2.

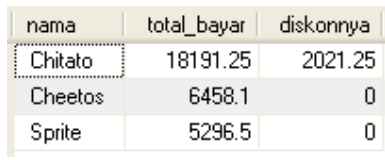

# 3.

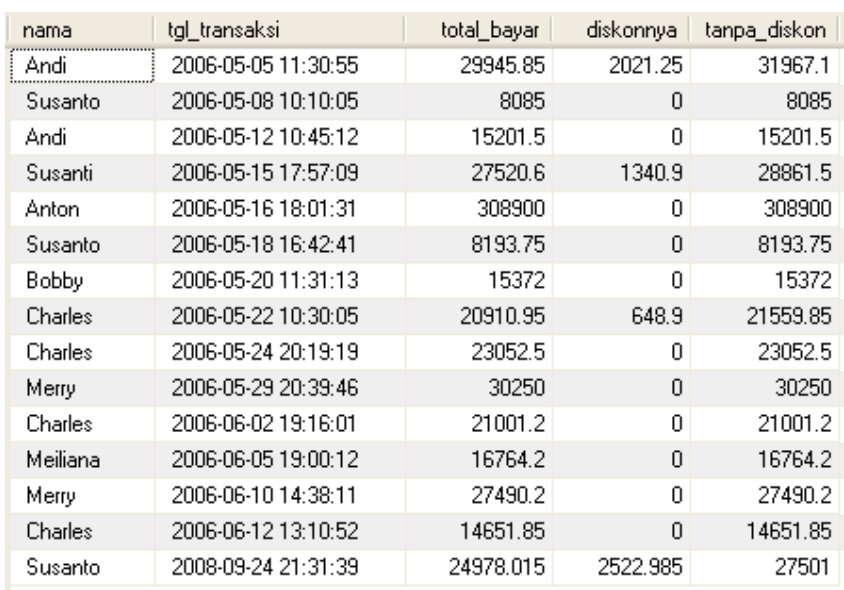

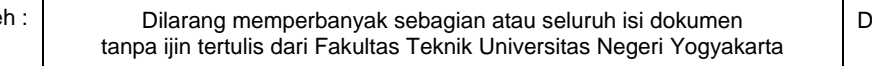

Diperiksa oleh :

Dibuat oleh ADI